# **Lösa ekvationer på olika sätt**

I denna aktivitet ska titta närmare på hur man kan lösa ekvationer på olika sätt Du lär du dig att lösa första- och andragradsekvationer exakt med algebraiska metoder. I aktiviteten *Hantera andragradskurvor del 3* gick vi igenom hur man kom fram till den s.k. *pq*-formeln

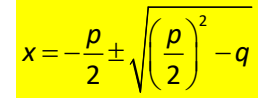

Man använder då en metod som kallas *kvadratkomplettering* för att lösa ekvationer av andra graden *exakt*.

Om du inte behöver lösa exakt kan du också använda ett verktyg som heter *Lösare*. Låt oss säga att du ska lösa ekvationen

 $3, 2x<sup>2</sup> - 7, 5x + 2, 5 = 0$ 

Du når lösaren i om du trycker på tangenten math:

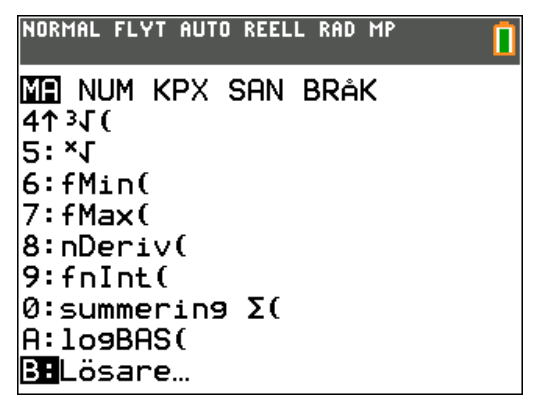

Tryck på **enter** och du får upp följande fönster och dy skriver in enligt följande:

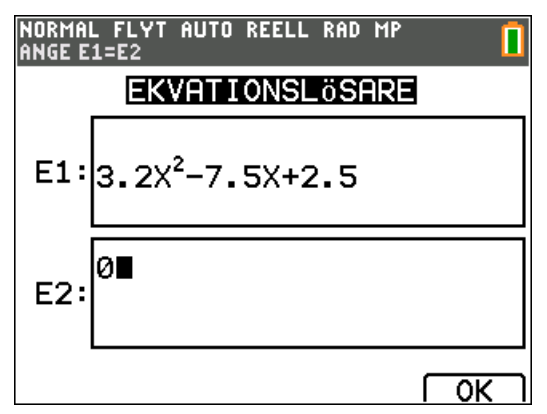

Du matar i fälten E1 och E2 in ekvationens vänster- och högerled.

Tryck nu på enter. Då ska du gissa ett värde på en av rötterna till ekvationen. Om du inte vet

någonting om rötterna kan du gissa ett stort negativt värde. Vi gissa på -10 t.ex.

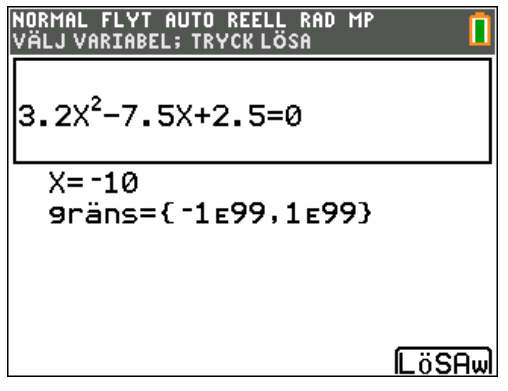

På undre raden står det gräns =  ${-1E99,1E99}$ som betyder att räknaren kan leta efter lösningar mellan  $10^{-99}$  och  $10^{99}$ .

Placera markören på raden med gissningen och tryck på alpha [solve]. Räknaren jobbar nu snabbt och du får ett resultat:

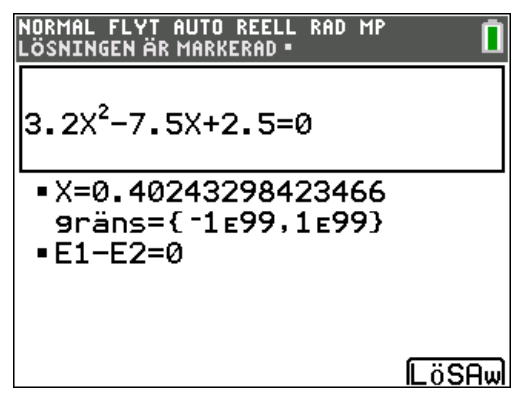

Detta är den ena roten. E1=E2 betyder att vänstra och högra ledet i ekvationen är lika.

Gissa nu en rot som. ligger klart över den första lösningen. Välj t.ex. 10.

Gör nu likadant. Du får den andra roten.

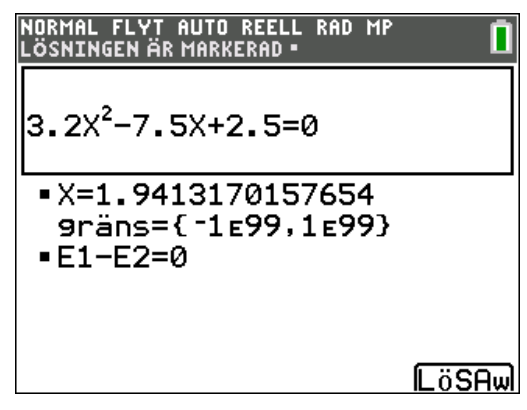

Nu kommer vi till den stora finessen med detta verktyg. Skriv in ekvationen så här:

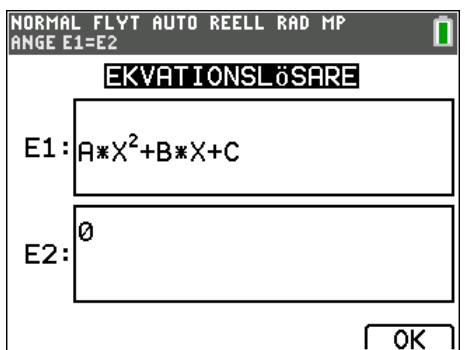

Tryck på enter.

Ny skriver du in värden för koefficienterna A, B och C och ställer markören på raden för den variabel du ska lösa för. Gissa på -10.

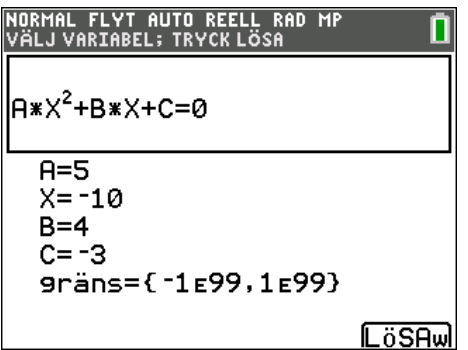

Tryck på [alpha] [solve].

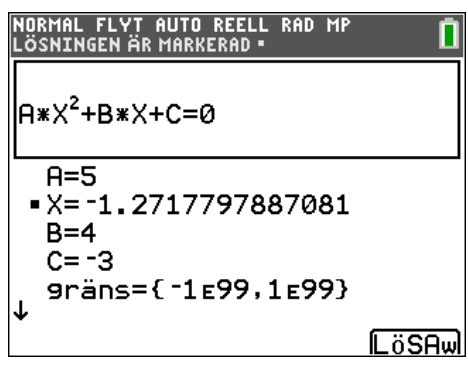

Vi kan nu gissa på en rot som är större än

-1,27. Vi väljer 10 även denna gång.

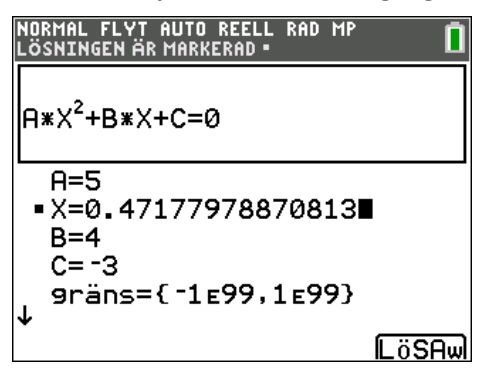

Du kan alltså skriva in vilka koefficienter du vill, gissa värden på X och sedan beräkna rötterna, en i taget.

Kontrollera nu att rötterna verkar riktiga genom att rita grafen  $y = 5x^2 + 4x - 3$  och beräkna nollställena.

En beräkning med grafräknarens storasyster TI-Nspire ger både exakta resultat och närmevärden.

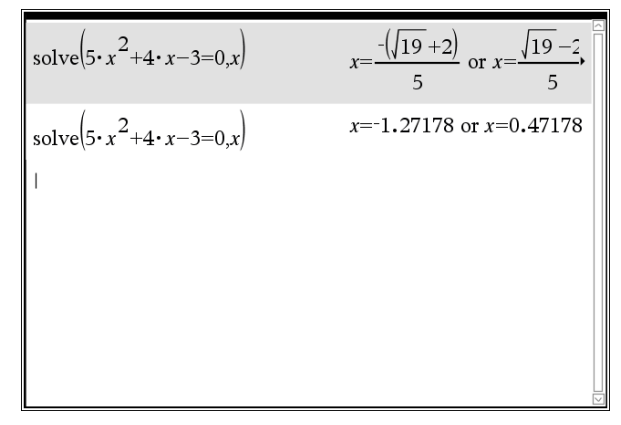

Ibland kan man h a ekvationer man inte kan lösa med algebraiska metoder. Då kan ekvationslösaren vara bra. Här är ett sådant exempel.

## **Ekonomiska tillämpningar**

Om *K* kr sätts in i början av *t* på varandra följande år till *p* % ränta, kan det samlade kapitalet *A* beräknas med formeln

$$
A = K \cdot \frac{\left(1 + \frac{p}{100}\right)^t - 1}{\frac{p}{100}}
$$

I denna formel kan man lösa ut och beräkna *t* och *K* för olika värden på de andra variablerna.

Att lösa ut *p* kan man däremot inte göra. *p* förekommer på två ställen i formeln. Se på problemet nedan.

**Vi har investerat pengar i en fond. Till fonden har inbetalts 5000 kr i början av varje år. Efter 5 år (6 inbetalningar) är avkastningen på det inbetalade kapitalet 2342 kr. Hur stor årlig ränta motsvarar det?**

Vi har totalt investerat 30 000 kr. Det samlade kapitalet efter 5 år är då 32 342 kr.

Vi går till ekvationslösaren och skriver in ekvationen med de symboler som finns i uttrycket ovan.

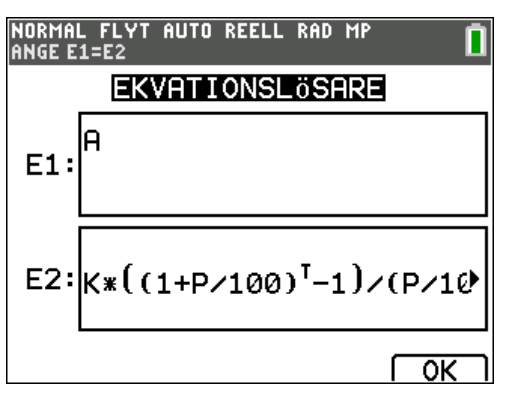

Tryck på enter. Vi skriver sedan in det vi vet. På procentsatsen gissar vi värdet 4 och placerar markören där.

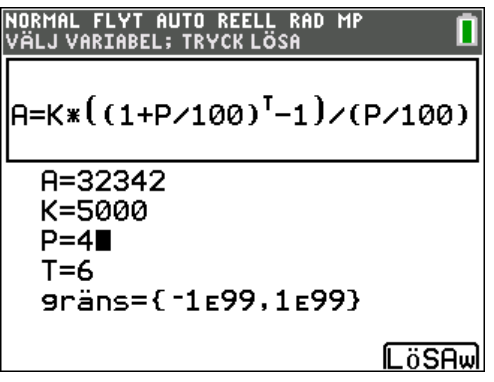

Tryck på [alpha] [[solve]]. Räntesatsen beräknas direkt.

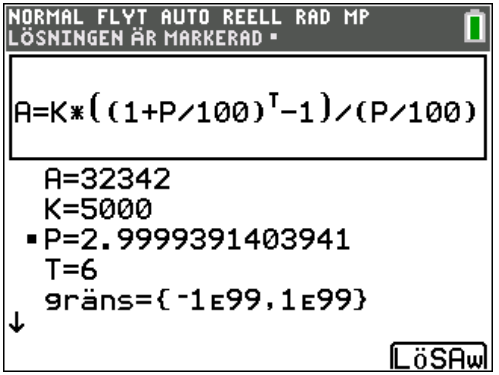

Vi får värdet 3,00 %.

Nu kan då gå in och ändra de värden du vill. Vi skriver in tre värden för att beräkna det fjärde.

### **Exempel från fysiken**

Ett exempel på rörelse. För en kropp som med begynnelsehastigheten v<sub>o</sub> m/s accelererar med accelerationen *a* m/s2 under *t* sekunder kan man beräkna den tillryggalagda sträckan *s* som

$$
s = v_0 \cdot t + \frac{a \cdot t^2}{2}
$$

Då kan vi skriva så här i ekvationslösaren

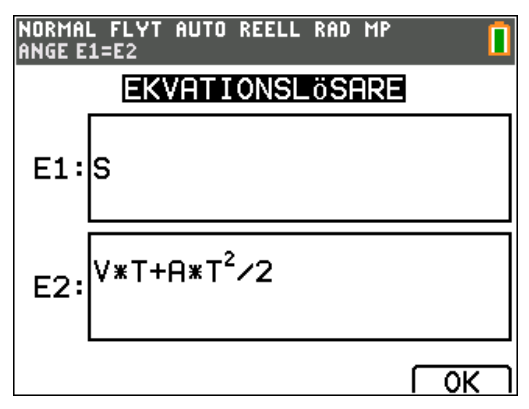

#### Tryck på enter.

Vi säger nu att vi vet att sträckan är 100 m, att man startade med begynnelsehastigheten 0 m/s och att tiden var 12 sekunder. Vi vet alltså allt utom accelerationen. Vi gissar ett värde på 3 m/s<sup>2</sup>.

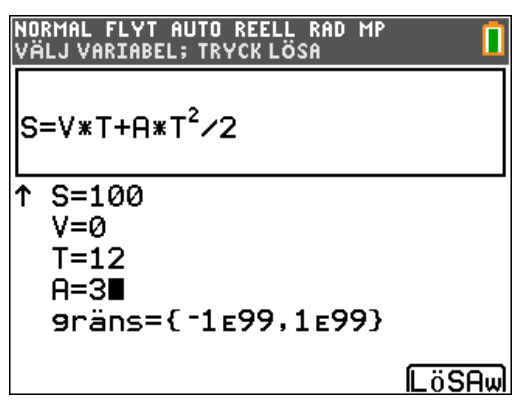

Placera markören vid A och Tryck på alpha  $[[\mathsf{solve}]]$ .

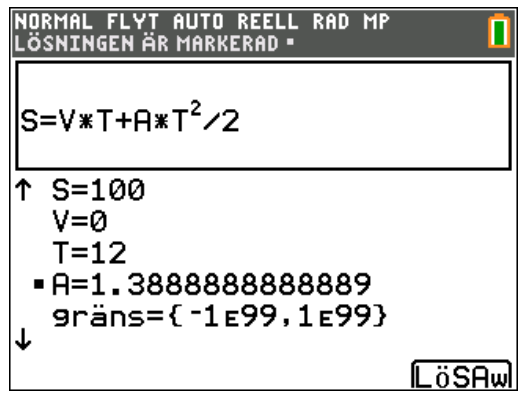

Accelerationen blir alltså ca 1,39 m/s<sup>2</sup>.

Det här kan vi rita som en graf om vi vill:

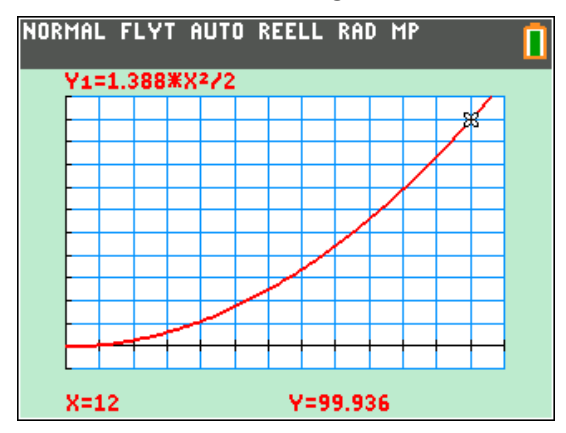

Här har vi tiden på *x*-axeln och sträckan på *y*-axeln. Om vi spårar i kurvan ser man att vid 12 sekunder så har man sprungit nästan precis 100 m.

Exemplet med den som sprang 100 m på 12 s är *inte realistiskt* för mänskliga löpare. Man accelererar kraftigt i början av loppet (man startar ju med hastigheten 0) men efter ett tag så accelererar man inte längre utan har konstant hastighet.

I vårt orealistiska exempel skulle löparen få en sluthastighet på nästan 17 m/s. Löpare i världsklass uppnår som högst en hastighet på ca 12 m/s under loppet.

De plottade punkterna i diagrammet nedan visar data från ett världsrekordlopp jämsides med löparen som sprang med konstant acceleration.

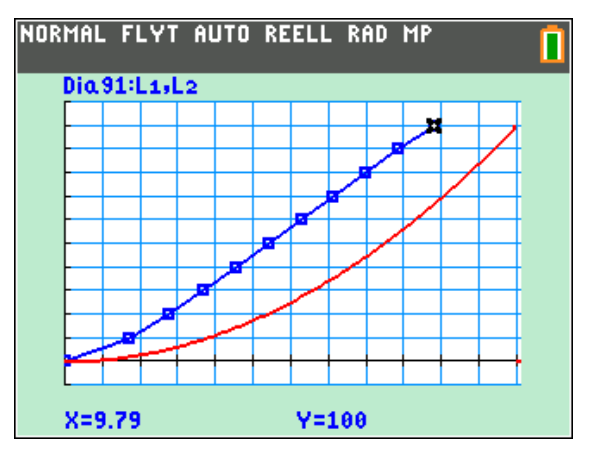

Vi kan också tänka oss att man vet accelerationen. Vid fritt fall vet vi ju att accelerationen är ca 9,82 m/s<sup>2</sup>. Hur lång tid tar det då att falla 100 meter om hastigheten från början är 20 m/s?

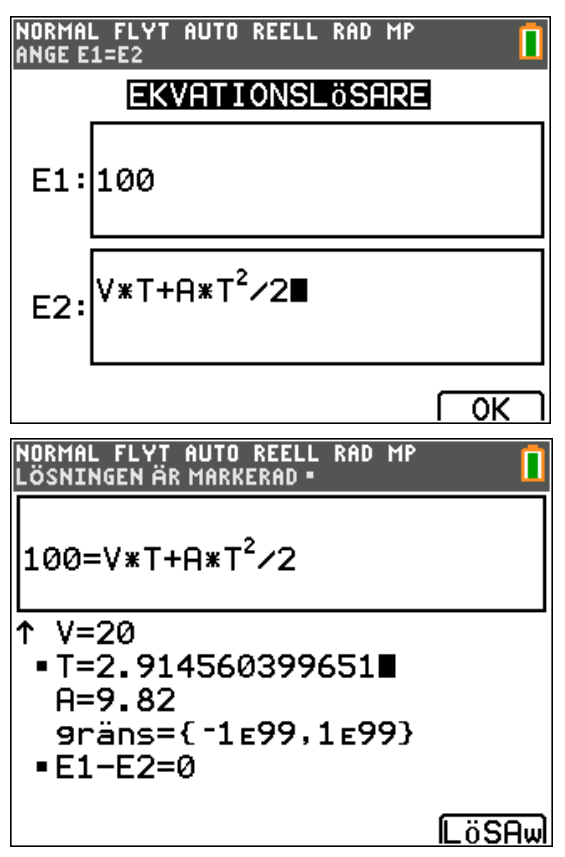

Vi får svaret 2,91 sekunder.

#### **Fördjupning om andragradsekvationer**

När man jobbar med algebra så använder man kanske inte räknaren så mycket. Det mesta arbetet görs med papper och penna. Det finns dock några saker där räknaren kan användas. Man kan nämligen *kontrollera* att man har räknat rätt. Det kan handla om algebraiska omskrivningar och faktorisering och ekvationslösning.

På nästa sida ser du 3 exempel som handlar om *kvadreringsreglerna* och *konjugatregeln*. Det är alltså inga ekvationer utan s.k. *identiteter*; något som alltid gäller. 1 betyder att likheten stämmer och 0 att det inte gäller. Likhetstecknet når du genom att trycka [2nd][test]. När testfönstret öppnas väljer du 1:= genom att trycka på **enter**]. Då kopieras likhetstecknet in i grundfönstret.

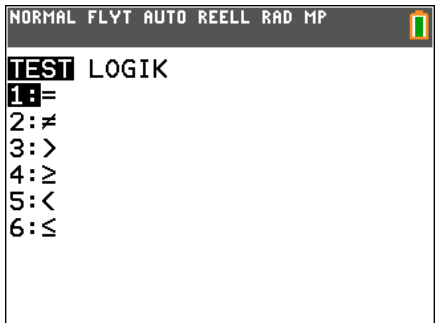

Skriv nu in exemplel nedan och tryck på enter efter varie inmatning.

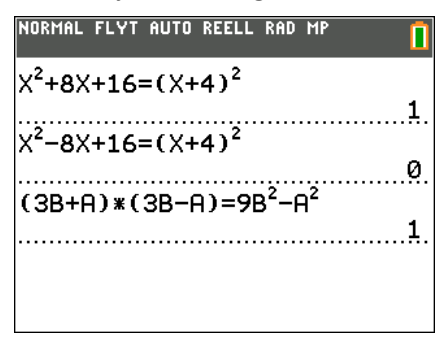

I det andra exemplet fick vi resultatet 0, som visar att likheten inte stämmer. Det skulle naturligtvis ha stått  $(X-4)^2$  i högerledet.

När det gäller lösning av andragradsekvationer kan man göra på liknande sätt. Först får man se till att spara sina lösningar i en variabel, t.ex. X.

Anta att vi löst andragradsekvationen

 $x^2 + 6x - 40 = 0$ 

och fått lösningarna 4 och 6. Vi vill kontrollera dessa lösningar och då gör vi så här:

Spara först den första lösningen i variabeln X. Pilen som betyder "lagra i" får du genom att trycka på tangenten [sto+]. Skriv sedan in ekvationen och tryck på **enter**. Räknaren svarar 1 vilket säger att svaret är rätt. På samma sätt gör vi med den andra lösningen. Den första lösningen var alltså rätt och den andra fel.

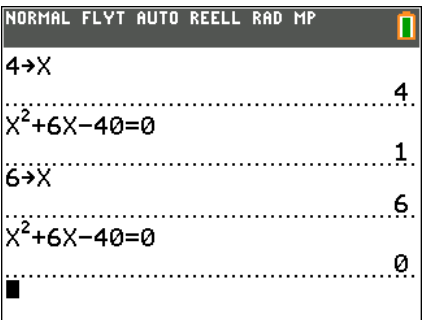

Bestäm rötterna till andragradsekva-

$$
x^2 - 3x - 4 = 0
$$
.

Andragradsekvationen  $x^2 + px + q = 0$ har lösningarna

$$
x=-\frac{p}{2}\pm\sqrt{\left(\frac{p}{2}\right)^2-q}
$$

I exemplet ovan är då *p* = -3 och *q* = - 4. På räknaren kan du lagra talvärden i variabler som betecknas A, B, ... Z som du såg tidigare. Vi lagrar nu koefficienterna i ekvationen i P och Q.

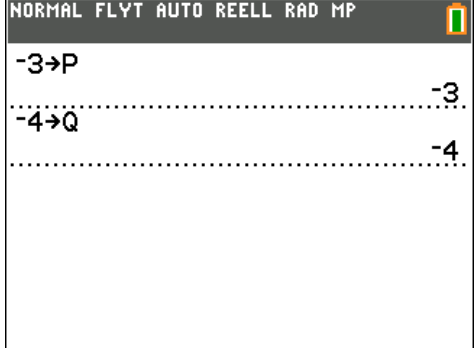

För att beräkna rötterna till andragradsekvationen matar du sedan in formlerna för rötterna, lagrar värdena i en ny variabel och trycker på enter.

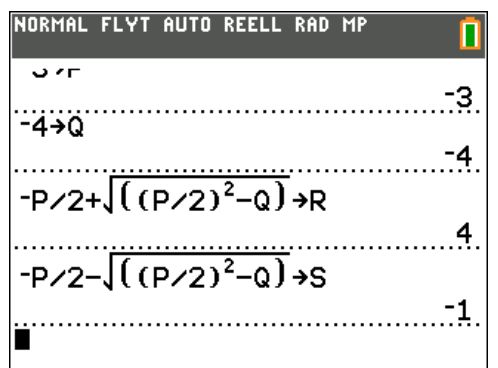

Du behöver inte skriva om uttrycket när du ska ändra ett plustecken till ett minustecken utan du flyttar dig upp med markören och markerar uttrycket och trycker på enter]. Då kopieras uttrycket in på sista raden och du byter bara ut plustecknet mot ett minustecken.

Rötterna R och S är *x* = 4 och *x* = –1.

Vi ändrar nu koefficienterna P och Q till 6 resp.

 $-7$  för att lösa ekvationen  $x^2 + 6x - 7 = 0$ .

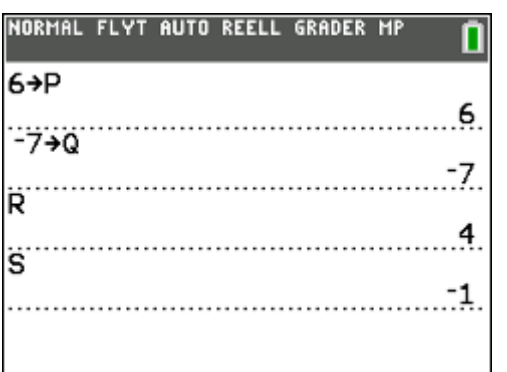

Vi ser att värdena för R och S *inte* ändras. Detta visar att det bara är *talvärden* som kan lagras i

en variabel.

För att åstadkomma en uppdatering av variablernas värden ska vi titta lite på tangenterna **u**, **v** som finns som [2nd]-funktion ovanför knapparna [7], [8]. Dessa bokstäver kan användas till att "gömma" formler.

Uttrycken för rötterna till andragradsekvationen kan lagras i u och v. Glöm inte citationstecken omkring uttrycken. **"** når du genom att trycka på  $[alpha]$  och sedan på $[+]$ .

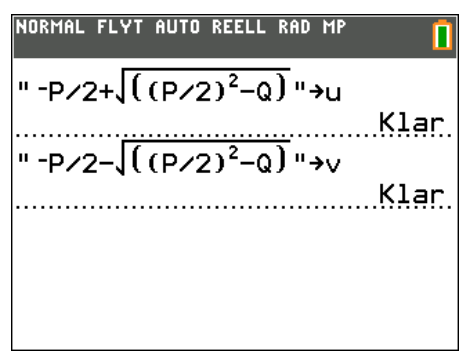

Därefter kan vi skriva u och v, trycka på enter och få rötterna beräknade.

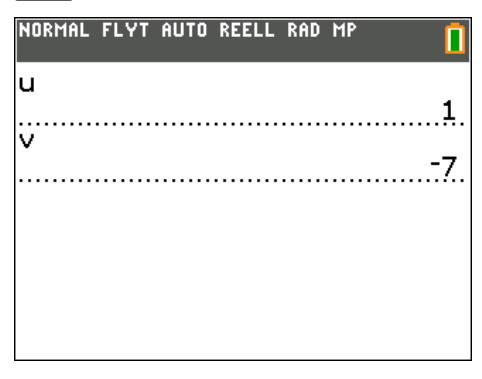

För att se vilka formler som ligger "gömda" i u och v gör vi på följande sätt:

Tryck på **2nd** rcl och skriv sedan u. rcl står för "kalla fram".

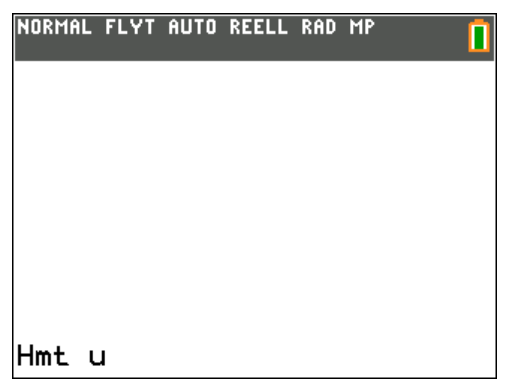

Tryck därefter på <a>[enter]</a>. Då kommer formeln fram på skärmen.

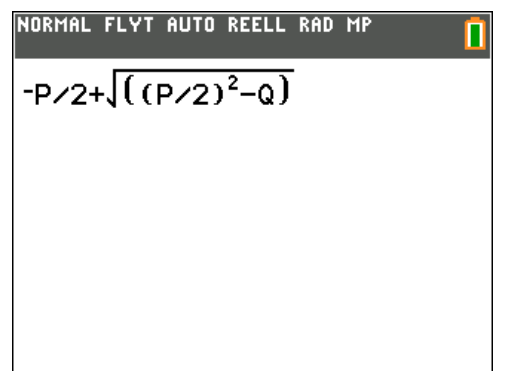